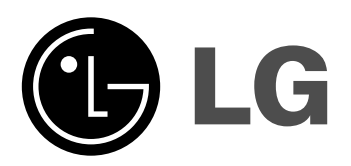

**Modell: XD123 (XD123-A/D/X0U, XDS123V, XDS123W) XD63 (XD63-A/D/X0U, XDS63V)**

**DEUTSCH** 

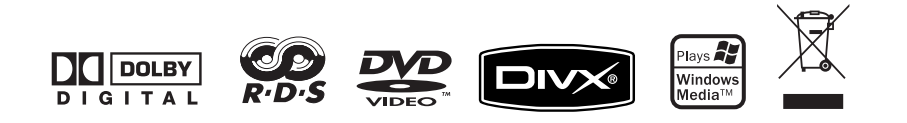

### **Sicherheitshinweise**

K.

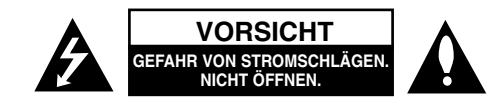

**VORSICHT:** ZUR VERMEIDUNG VON STROMSCHLÄGEN DIE ABDECKUNG (BZW. RÜCKWAND) NICHT ABNEHMEN. ES BEFINDEN SICH KEINE VOM BENUTZER ZU WARTENDEN BAUTEILE IM INNERN. WARTUNGSARBEITEN NUR VON FACHPERSONAL DURCHFÜHREN LASSEN.

Das Blitzsymbol innerhalb eines gleichseitigen Dreiecks warnt den Benutzer vor nicht isolierter gefährlicher Spannung im Innern des Produktgehäuses, die so stark sein kann, dass für Personen die Gefahr von Stromschlägen besteht.

Das Ausrufungszeichen innerhalb eines gleichseitigen Dreiecks weist den Benutzer auf wichtige Anleitungen zu Betrieb und Wartung in der mit den Gerät gelieferten Literatur hin.

**ACHTUNG:** ZUR VERMEIDUNG VON BRÄNDEN ODER STROMSCHLÄGEN DAS GERÄT NIEMALS REGEN ODER FEUCHTIGKEIT AUSSETZEN.

**ACHTUNG:** Das Gerät nicht an einem beengten Ort einbauen, wie z. B. in einem Bücherregal o.ä.

**VORSICHT:** Belüftungsöffnungen dürfen nicht verdeckt werden. Das Gerät muss laut Herstellerangaben aufgestellt werden.

Schlitze und Öffnungen im Gehäuse dienen zur Belüftung, gewährleisten einen ordnungsgemäßen Betrieb des Produktes und schützen das Gerät vor Überhitzung. Die Öffnungen sollten niemals verdeckt werden, indem das Produkt auf ein Bett, ein Sofa, einen Teppich oder eine ähnliche Oberfläche gestellt wird. Dieses Produkt sollte nicht in einen eingelassenen Bereich, wie z. B. einem Bücherschrank oder einem Regal, aufgestellt werden, falls keine ordnungsgemäße Belüftung gewährleistet werden kann oder falls die Richtlinien des Herstellers nicht befolgt werden können.

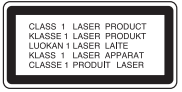

**VORSICHT:** Dieses Gerät besitzt ein Laser-System. Um das Gerät richtig zu verwenden, lesen Sie dieses Benutzerhandbuch sorgfältig durch und bewahren Sie es auf. Setzen Sie sich zur Wartung mit einem qualifizierten Servicebetrieb in Verbindung. Durch Bedienungen, Einstellungen oder Verfahren, die in dieser Anleitung nicht erwähnt werden, kann gefährliche Strahlung freigesetzt werden. Um direkten Kontakt mit dem Laserstrahl zu vermeiden, darf das Gehäuse nicht geöffnet werden. Ansonsten tritt eine sichtbare Laserstrahlung auf. NIEMALS IN DEN LASER BLICKEN.

#### 2 | DVD Micro-Hi-Fi-Anlage | BEDIENUNGSANLEITUNG

**VORSICHT:** Das Gerät sollte keinem Wasser ausgesetzt werden (Tropf- oder Spritzwasser) und es sollten keine mit Flüssigkeiten gefüllte Behälter auf das Gerät gestellt werden, wie z. B. Vasen.

#### **VORSICHTSHINWEISE zum Netzkabel**

**Die meisten Geräte sollten an einen eigenen Stromkreis angeschlossen werden;** D. h. eine einzelne Steckdose, an die ausschließlich das jeweilige Gerät angeschlossen wird und die keine weiteren Steckdosen oder Zweigschaltkreise besitzt. Beachten Sie hierzu die technischen Daten des Gerätes in diesem Benutzerhandbuch.

Steckdosen niemals überlasten. Überlastete, lockere oder beschädigte Steckdosen, Verlängerungskabel, beschädigte Stromkabel oder rissige Leitungsisolationen bergen Gefahren und können Stromschläge oder Brände verursachen. In diesen Fällen besteht die Gefahr von Stromschlägen oder Bränden. Überprüfen Sie regelmäßig die Kabel des Gerätes. Bei Schäden oder Verschleiß das entsprechende Kabel abziehen, das Gerät nicht mehr verwenden und das Kabel von einem zugelassenen Kundendienst durch ein gleichwertiges Kabel ersetzen lassen.

Vermeiden Sie eine unsachgemäße physikalische oder mechanische Nutzung des Stromkabels, wie z. B. Verdrehen, Knicken, Zerstechen, Einklemmen in einer Tür oder Darauftreten. Achten Sie besonders auf Stecker, Steckdosen und auf die Punkte, an denen das Kabel aus dem Gerät heraustritt.

Das Netzkabel beim Abziehen immer am Netzstecker selbst festhalten. Achten Sie bei der Montage des Gerätes darauf, dass der Netzstecker leicht zugänglich ist.

#### $\forall$ **Entsorgung von Altgeräten**

- 1. Wenn dieses Symbol eines durchgestrichenen Abfalleimers auf einem Produkt angebracht ist, unterliegt dieses Produkt der europäischen Richtlinie 2002/96/EC.
- 2. Alle Elektro- und Elektronik-Altgeräte müssen getrennt vom Hausmüll über dafür staatlich vorgesehene Stellen entsorgt werden.
- 3. Mit der ordnungsgemäßen Entsorgung des alten Gerätes vermeiden Sie Umweltschäden sowie eine Gefährdung der eigenen Gesundheit.
- 4. Weitere Informationen zur Entsorgung des alten Gerätes erhalten Sie bei der Stadtverwaltung, beim Entsorgungsamt oder in dem Geschäft, in dem Sie das Produkt erworben haben.
- Dieses Produkt wurde gemäß der EMC-Richtlinie 2004/108/EC und der Niedrigspannungsrichtlinie 2006/95/EC hergestellt.

#### Europäische Vertretung:

LG Electronics Service Europe B.V. Veluwezoom 15, 1327 AE Almere, The Netherlands (Tel : +31-036-547-8940)

### **Abspielbare Disc-Typen**

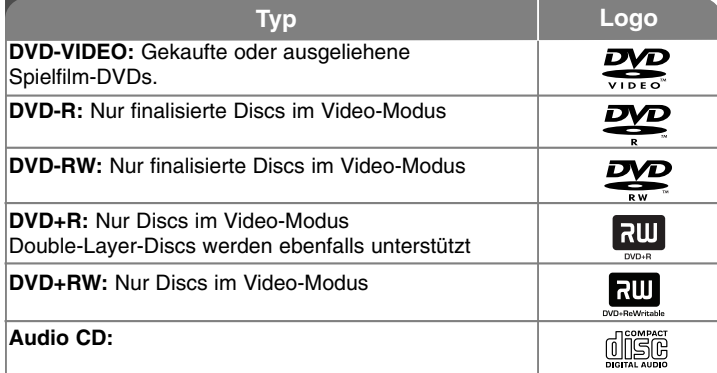

Des Weiteren können mit diesem Gerät DVD±R/RW. und CD-R- sowie CD-RW-Discs mit Audio-, MP3-, WMA- und JPEG-Dateien wiedergegeben werden. Einige CD-R-/RW- (bzw. DVD±R-/RW-) Discs können, abhängig vom verwendeten Aufnahmegerät oder der CD-R-/RW-Disc (bzw. DVD±R- /RW-Disc) selbst, mit diesem Gerät u. U. nicht abgespielt werden. Dies ist ebenfalls abhängig von der Aufnahmequalität und dem physikalischen Zustand der Disc bzw. von den Merkmalen des Aufnahmegerätes und der verwendeten Brennsoftware. Nicht finalisierte Discs können nicht abgespielt werden. Solche Discs werden vom Player nicht unterstützt.

"Dolby", "Pro Logic" und das Doppel-D-Symbol sind eingetragene Markenzeichen von Dolby Laboratories. Hergestellt mit Genehmigung der Dolby Laboratories.

#### **Über das Anzeigesymbol**

Während des Betriebs erscheint auf dem Fernsehbildschirm u. U. das Symbol " " und zeigt an, dass die im Benutzerhandbuch erläuterte Funktion für diese DVD-Video-Disc nicht verfügbar ist.

#### **Ländercode**

Der Ländercode dieses Players ist auf der Geräterückseite aufgedruckt. Es können nur DVD-Discs mit diesem Ländercode oder mit dem Ländercode "ALLE" wiedergegeben werden.

- Die meisten DVD-Discs besitzen ein Globus-Symbol mit einer oder mehreren Nummern auf der Hülle. Diese Nummer muss zur Wiedergabe der Disc mit dem Ländercode des Gerätes übereinstimmen.
- Bei der Wiedergabe einer DVD mit einem anderen Ländercode als das Gerät erscheint die Meldung "Ländercode überprüfen" auf dem Fernsehbildschirm.

#### **Copyrights**

Es ist gesetzlich verboten, urheberrechtlich geschütztes Material ohne Genehmigung zu kopieren, auszustrahlen, zu zeigen, über Kabel zu senden, öffentlich wiederzugeben oder zu verleihen. Dieses Gerät verfügt über eine Kopierschutzfunktion von Macrovision. Einige Discs enthalten Kopierschutzsignale. Wenn Sie die Bilder dieser Discs aufnehmen oder wiedergeben, können Bildstörungen auftreten. Dieses Gerät verfügt über Copyrightschutzsysteme, die durch bestimmte US-Patente und anderer Besitzrechte von Macrovision Corporation und anderen Rechteinhabern geschützt sind. Die Verwendung dieser Copyrightschutztechnologie muss von Macrovision Corporation genehmigt werden und ist ausschließlich für den Heimgebrauch und andere eingeschränkte Vorführungen zulässig, falls keine andere Genehmigung von Macrovision Corporation vorliegt. Reverse-Engineering oder Zerlegung sind verboten.

ES IST ZU BEACHTEN, DASS NICHT JEDER HIGH DEFINITION-FERNSE-HER VOLL KOMPATIBEL MIT DIESEM PRODUKT IST UND DASS BEI DER DARSTELLUNG DES BILDES ARTEFAKTE AUFTRETEN KÖNNEN. BEI FEHLERHAFTER ANZEIGE EINES 525 ODER 625 PROGRESSIVE SCAN-BILDES WIRD EMPFOHLEN, DEN ANSCHLUSS AUF DEN AUSGANG 'STANDARD DEFINITION' EINZUSTELLEN. SETZEN SIE SICH BEI FRAGEN ZUR KOMPATIBILITÄT DES FERNSEHERS MIT DIESEM 525p- ODER 625p-GERÄT BITTE MIT UNSEREM KUNDENDIENST IN VERBINDUNG.

# Ihre neue DVD Micro-Hi-Fi-Anlage

### **Inhalt**

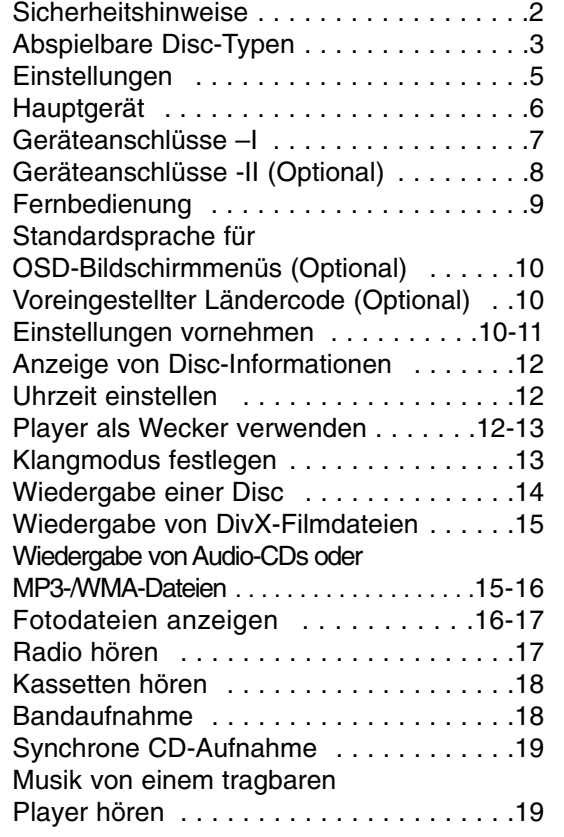

### **<sup>4</sup>** DVD Micro-Hi-Fi-Anlage ] BEDIENUNGSANLEITUNG

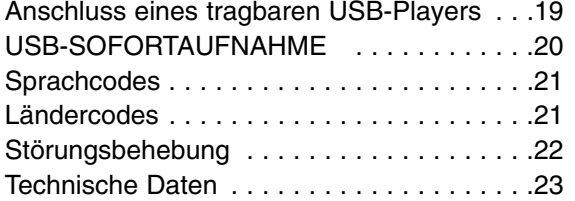

#### **Stromsparmodus**

Dieses Gerät kann im Stromsparmodus betrieben werden. Halten Sie die Taste  $\bigcirc$ / (POWER) bei eingeschaltetem Gerät ca. drei Sekunden lang gedrückt.

- Wenn das Gerät in den Stromsparmodus wechselt, erfolgt keine Anzeige im Anzeigefenster. Um den Stromsparmodus zu beenden,<br>drücken Sie die Taste <sup>(J)</sup>/**I** (POWER) , CLOCK, TIMER oder USBRec./DEMO.

### **Einstellungen**

#### **Anschluss der Lautsprecher an das Gerät**

#### **Kabel am Gerät anschließen.**

Schließen Sie die Kabel nach den Farbmarkierungen an die entsprechenden Anschlüsse auf der Rückseite des Gerätes an.

Um die Kabel am Gerät anzuschließen, drücken Sie jeweils auf eine der Anschlussklemmen auf der Rückseite, so dass sich die Anschlüsse öffnen. Führen Sie das jeweilige Kabel ein und lassen Sie die Anschlussklemme wieder los. Bei diesem Vorgang öffnet sich der Anschluss, so dass das Kabelende eingeführt werden kann.

#### **XD123 Modell**

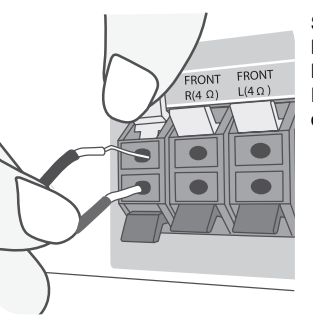

Schließen Sie das rote Ende jedes Kabels an die Anschlüsse mit der Bezeichnung  $+$  (plus), und das schwarze Ende jedes Kabels an die Anschlüsse mit der Bezeichnung - (minus) an.

### **XD63 Modell**

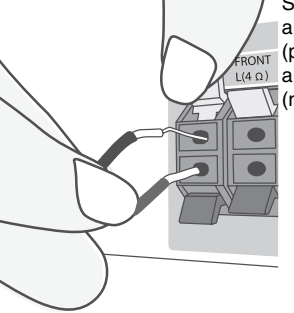

Schließen Sie das rote Ende jedes Kabels an die Anschlüsse mit der Bezeichnung + **ERONT** (plus), und das schwarze Ende jedes Kabels L(4 Ω) an die Anschlüsse mit der Bezeichnung -(minus) an.

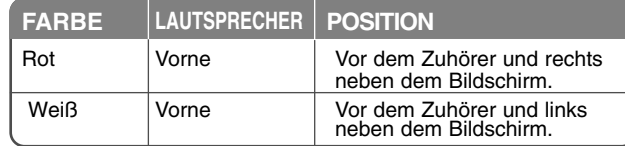

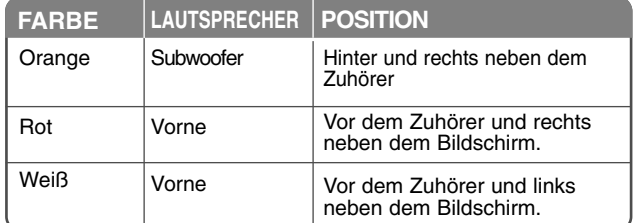

#### **Beachten Sie folgende sicherheitsrelevante Punkte**

- Achten Sie darauf, dass Kinder nicht ihre Hände oder andere Gegenstände in die Lautsprecheröffnung einführen.
- Lautsprecheröffnung: Eine Aushöhlung im Lautsprechergehäuse zum Erzeugen satter Bässe.

#### **Handhabung der Fernbedienung**

Richten Sie die Fernbedienung auf den Fernbedienungssensor und drücken Sie die Tasten.

#### **Einlegen der Batterien in die Fernbedienung**

Nehmen Sie die Batterieklappe auf der Rückseite der Fernbedienung ab und legen Sie zwei Batterien des Typs R03 (Größe AAA) mit der richtigen Polung  $\Theta$  und  $\Theta$  ein. Alte und neue Batterien nicht zusammen verwenden. Keine Batterien verschiedenen Typs verwenden (Standard, Alkaline usw.)

### **Hauptgerät**

### **POWER**

Dieses Gerät kann im Stromsparmodus betrieben werden. \*Halten Sie die Taste (1) (POWER) bei eingeschaltetem Gerät ca. drei Sekunden lang gedrückt. Um den Stromsparmodus zu beenden, drücken Sie die Taste  $\bigcirc$ / (POWER).

**FUNC.** Betätigen Sie zur Auswahl einer Funktion die Taste FUNC. (DVD/CD →USB<sup>→</sup> TV-- AUDIO (Optional) <sup>→</sup> PORTABLE →TAPE<sup>→</sup> FM→AM)

#### **USB Rec. /DEMO**

USB-Aufnahme (Seite 20)/Bandaufnahme (Seite 18) Drücken Sie bei ausgeschaltetem Gerät die Taste **DEMO**, um eine Vorführung der Funktionen im Anzeigefenster anzuzeigen. Drücken Sie zum Beenden der Vorführung **die Taste 0/I** oder nochmals die Taste USB **Rec./DEMO.**

Anschluss eines zusätzlichen USB-kompatiblen Players.

**MIC1/MIC2** Mikrofonanschluss - Optional  $(\text{\O}3,5 \text{ mm})$ 

**PUSH EJECT- TAPE**

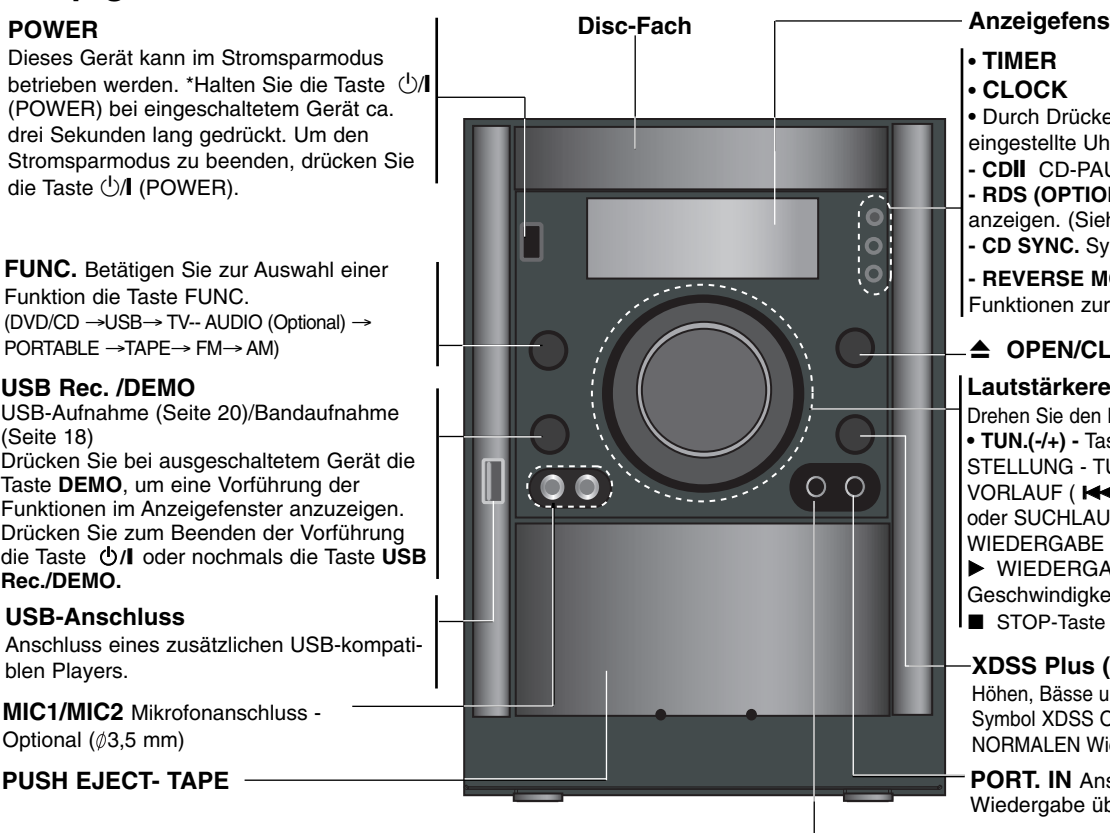

### **Anzeigefenster**

### **• TIMER**

### **• CLOCK**

**•** Durch Drücken der Taste **SET** wird die eingestellte Uhrzeit übernommen. **- CD**]] CD-PAUSE

**- RDS (OPTIONAL)** Information zum Radiosender anzeigen. (Siehe Radio hören)

**- CD SYNC.** Synchrone Aufnahme von CD auf Band

**- REVERSE MODE** Anzeige der verschiedenen Funktionen zur Kassettenwiedergabe.

### $\triangle$  OPEN/CLOSE

### **Lautstärkeregler**

Drehen Sie den Lautstärkeregler nach rechts oder links. **• TUN.(-/+) -** Tasten AUTOMATISCHE SENDEREIN-STELLUNG - TUNER/RÜCKLAUF oder SCHNELLER VORLAUF ( $\overline{\text{H}}$  oder  $\rightarrow$ ) -TAPE/ÜBERSPRINGEN oder SUCHLAUF SCAN (**K<sup>44</sup> oder >>**) CD-WIEDERGABE VOR/ZURÜCK (D) - BAND B WIEDERGABE oder Wiedergabe mit 1,5-facher Geschwindigkeit - CD (Seite 14)

### **XDSS Plus (MP3-Optimierung)**

Höhen, Bässe und Surround-Effekt verstärken. Das Symbol XDSS ON erscheint in der Anzeige. Zur NORMALEN Wiedergabe nochmals drücken (Seite 13)

**PORT. IN** Anschluss eines tragbaren Gerätes zur Wiedergabe über die Systemlautsprecher

### **Kopfhörerbuchse**

Anschluss eines Kopfhörers ( $\phi$ 3,5 mm) zur Wiedergabe über die Kopfhörer (nicht enthalten).

## **Geräteanschlüsse – I**

**VIDEO OUT/COMPONENT/PROGRESSIVE SCAN VIDEO OUT**

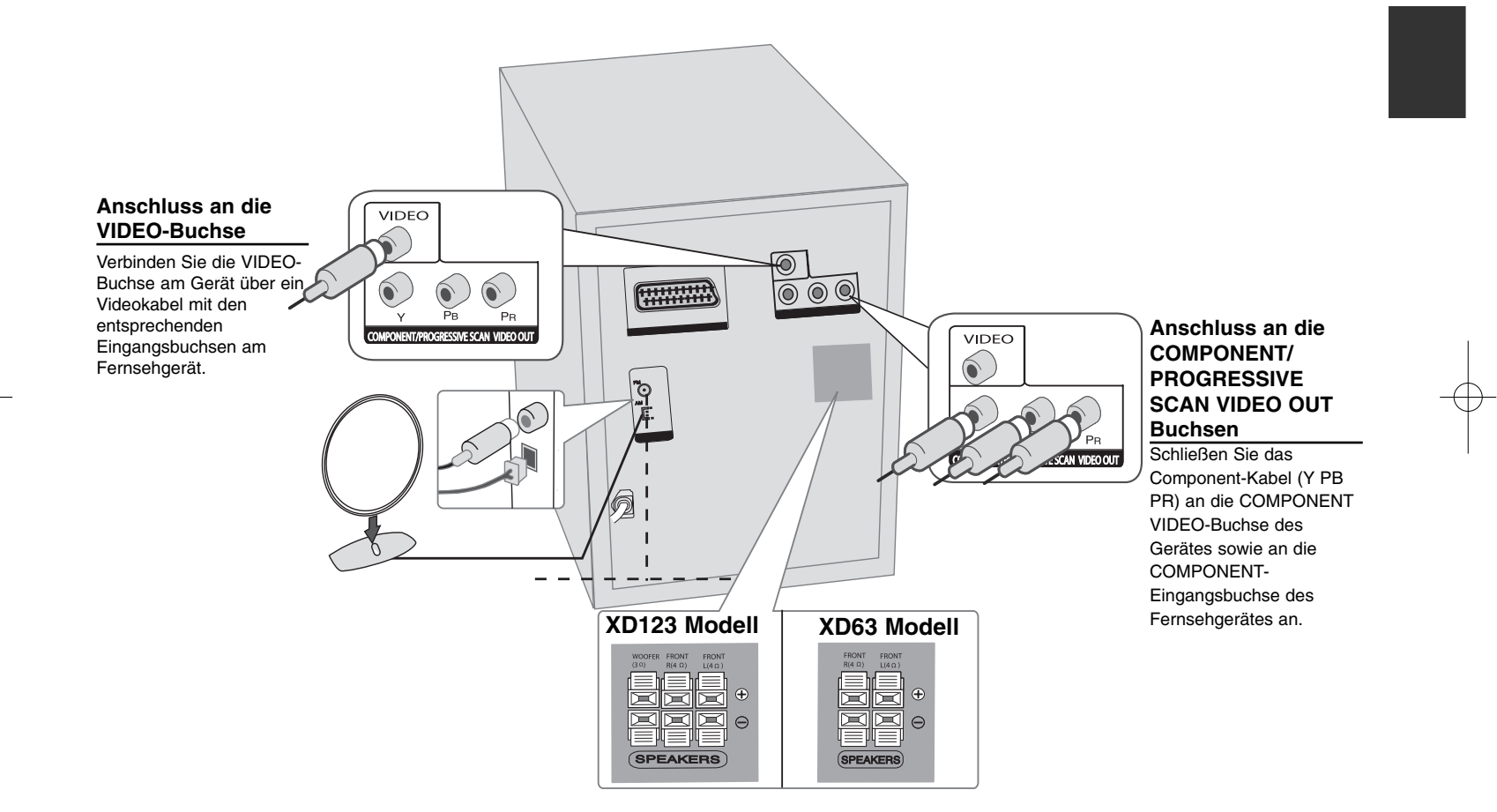

### **Geräteanschlüsse -II (Optional)**

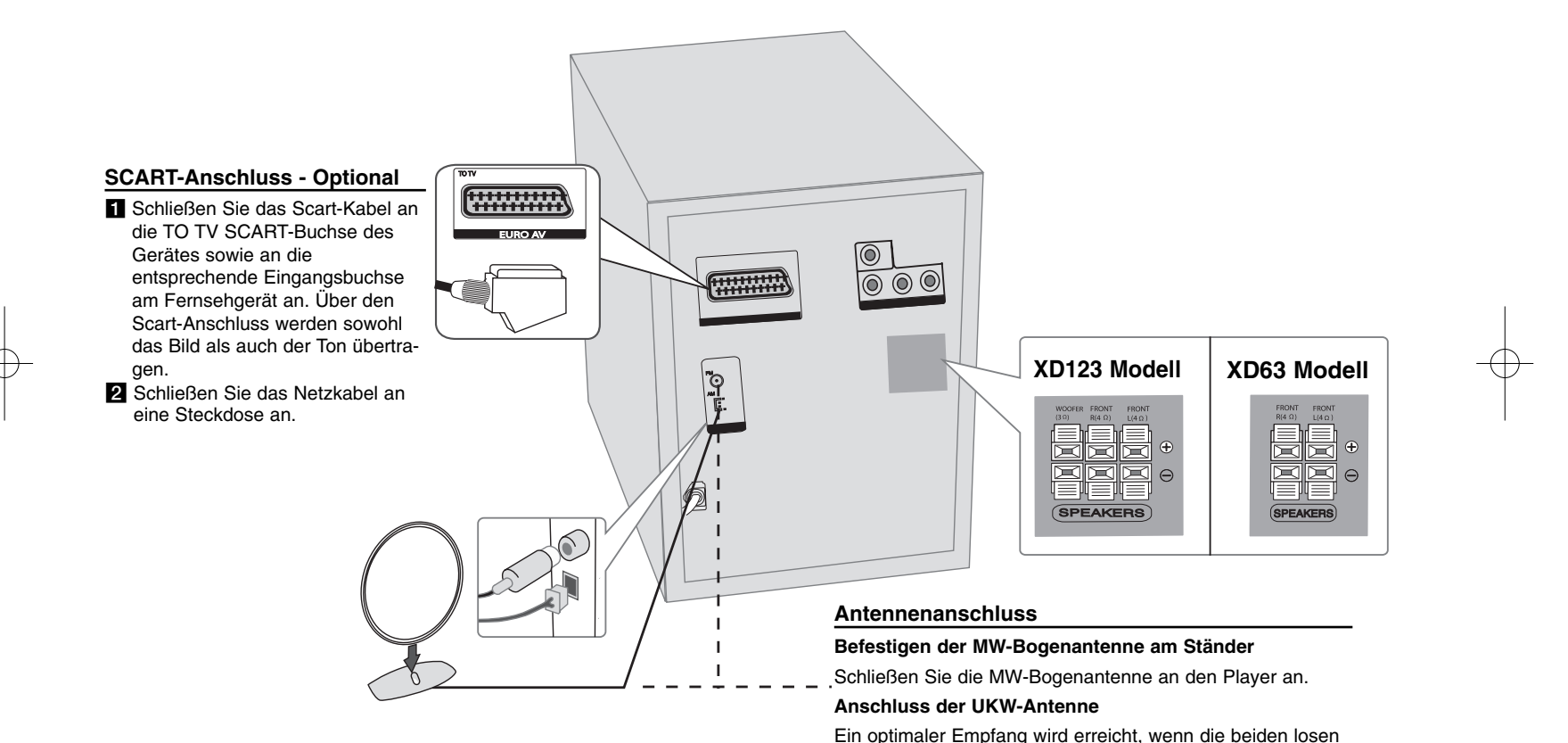

werden.

Enden der Antenne gerade und waagerecht ausgerichtet

### **Fernbedienung**

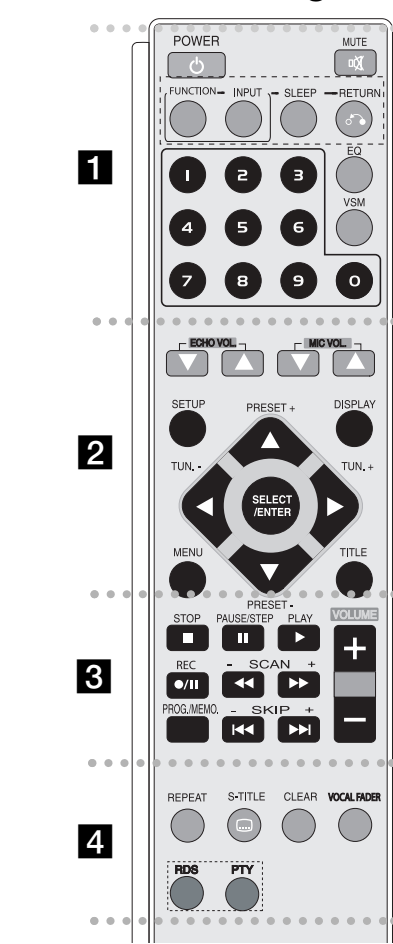

 $\bullet$  - - - - - $\bullet$   $\bullet$  a - - - - - - -**POWER :** Schaltet das Gerät EIN und AUS.

**MUTE :** Drücken Sie MUTE, um das Gerät stumm zu schalten. Das Gerät kann stumm geschaltet werden, falls z. B. das Telefon klingelt.

**FUNCTION :** (DVD/CD →TAPE→ FM→ AM)

**INPUT :** Auswahl der Eingangsquelle (USB→TV-AUDIO

(optional)→PORTABLE )

**SLEEP :** Das Gerät kann so eingestellt werden, dass es nach einer festgelegten Zeit automatisch ausgeschaltet wird. **- DIMMER** Helligkeit der LED-Anzeige (Leuchtdioden) auf

dem Bedienungsfeld bei eingeschaltetem Gerät um die Hälfte verringern.

**RETURN (**O**):** Einen Schritt innerhalb eines Menüs zurück. **EQ (EQUALIZER Effect) :** Sie können zwischen sieben verschiedenen Klangarten wählen (siehe Seite 13). **VSM :** Drücken Sie die Taste **VSM**, um den VIRTUELLEN

Klang zu aktivieren (siehe Seite 13).

**Nummerntasten 0-9:** Aufzählungsoption in einem Menü auswählen.

- - - - - - - - b - - - - - - - - **ECHO VOL.(**V **/**v **):** Einstellen der ECHO-Lautstärke. (Optional)

**MIC VOL.(▼ /▲ ): Einstellen der Mikrofonlautstärke.** (Optional)

**SETUP :** Setup-Menü ein-/ausblenden.

**MENU :** Menü einer DVD-Disc aufrufen.

**DISPLAY:** Bildschirmmenü aufrufen.

**TITLE :** Falls die aktuelle DVD ein Menü besitzt, wird das Titelmenü auf dem Bildschirm angezeigt. Ansonsten erscheint u. U. das Disc-Menü.

b **/** B **/** v **/** V **(left/right/up/down):** Innerhalb der Bildschirmmenüs navigieren.

**SELECT/ENTER :** Menüauswahl bestätigen.

**PRESET(-/+) (** $\nabla$ **/** $\triangle$ **) : Auswahl eines Radiosenders. TUN.(-/+) (◀/▶):** Einen gewünschten Radiosender einstellen.

. . . . . . . 8 . - - - - - --

**PLAY** ( $\blacktriangleright$ ): Wiedergabe starten.

**- Kassettenwiedergabe zurück** Taste ( $\blacktriangleright$ ) nochmals drücken.

#### **- 1,5-fache Wiedergabegeschwindigkeit**

-

Mit 1,5-facher Wiedergabegeschwindigkeit können Bilder und Musik auf der Disc schneller als mit normaler Geschwindigkeit wiedergegeben werden. (Seite 14).

**- MONO/STEREO** Beim Drücken der Taste PLAY im UKW-Betrieb wird zwischen MONO und STEREO umgeschaltet.

**STOP** ( $\blacksquare$ ): Wiedergabe bzw. Aufnahme anhalten.

**PAUSE/STEP(**X**):** Wiedergabe unterbrechen.

**REC** ( $\bullet$ /**II**) : USB SOFORTAUFNAHME/BANDAUFNAHME Es können eine oder alle Musikdateien auf einer AUDIO-CD auf dem USB-Gerät aufgenommen werden (s. Seite 20), oder es können CD oder Radio auf einer Kassette aufgenommen werden (s. Seite 18).

**- SCAN(◀◀/▶▶) :** Suchlauf zurück oder vor.

**- SKIP (**.**/** >**):** Zum nächsten oder vorherigen Kapitel/Track/Titel.

**PROG./MEMO. :** Programm-Menü ein-/ausblenden.

**VOLUME (+/-) :** Einstellen der Lautstärke.

- - - - - - - d - - - - - - - -**REPEAT :** Kapitel/Track/Titel oder alle wiederholen. **S-TITLE:** Drücken Sie während der Wiedergabe mehrmals die Taste S-TITLE, um die gewünschte Untertitelsprache auszuwählen.

**CLEAR:** Löschen einer Track-Nummer aus der Programmliste.

**VOCAL FADER** (optional)**:** Mit dieser Funktion erzeugen Sie einen Karaoke-Effekt, indem die Stimme des Interpreten des Musiktitels ausgeblendet wird. (z. B. MP3/WMA/CD/DD), jedoch nicht im Karaoke-Modus. (Siehe Seite 13)

**RDS** (optional) **:** Radio-Anzeigemodus

**PTY** (optional) **:** Anzeige verschiedener RDS-Ansichten.

### **Standardsprache für OSD-Bildschirmmenüs (Optional)**

Die werkseitig voreingestellte Menüsprache wird nur für DVDs oder im USB-Modus beim ersten Einschalten des Gerätes verwendet.

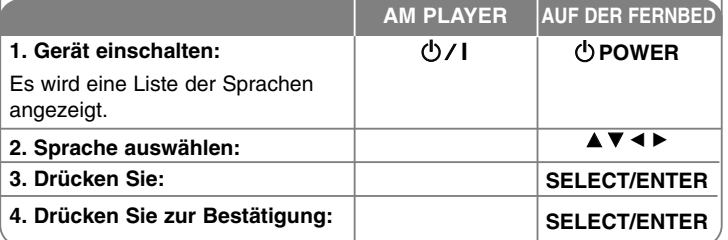

### **Voreingestellter Ländercode (Optional)**

Um den werkseitig voreingestellten Ländercode zu ändern, gehen Sie wie folgt vor.

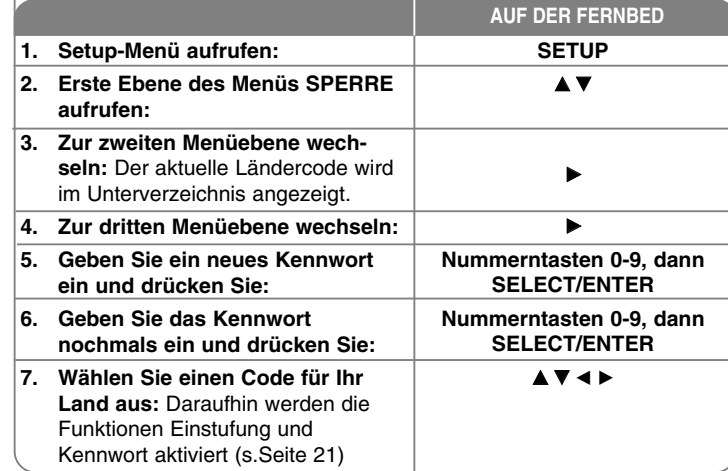

#### 10 | DVD Micro-Hi-Fi-Anlage | BEDIENUNGSANLEITUNG

### **Einstellungen vornehmen**

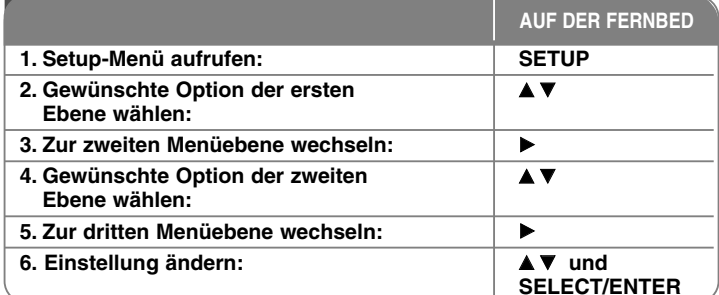

### **Einstellungen vornehmen - und mehr Spracheinstellungen**

**OSD–** Sprache für das Einstellungsmenü und für die Bildschirmmenüs festlegen. **Disc-Audio/Untertitel/Disc-Menü** – Sprache für Menüs/Ton/Untertitel festlegen.

[Original]: Die auf der Disc aufgezeichnete Originalsprache wird verwendet. [Andere]: Um eine andere Sprache zu wählen, geben Sie über die Nummerntasten die entsprechende vierstellige Nummer ein, die Sie der Liste der Sprachcodes im Anhang entnehmen können, und drücken Sie SELECT/ENTER. Um eine falsche Eingabe zu korrigieren, drücken Sie mehrmals die Taste CLEAR, um die Ziffern nacheinander zu löschen und zu korrigieren.

[AUS] (für Disc-Untertitel): Untertitel ausschalten.

#### **Anzeigeeinstellungen vornehmen**

**Bildformat –** Wählen Sie ein Bildschirmformat aus, je nach dem Format Ihres Fernsehgerätes.

[4: 3]: Beim Anschluss an einen normalen 4: 3-Fernseher. [16: 9]: Beim Anschluss an einen 16: 9-Breitbildfernseher.

**Anzeigemodus –** Bei Auswahl von 4: 3 müssen Sie zudem festlegen, wie im Breitbildformat ausgestrahlte Fernsehprogramme und Filme auf dem Bildschirm angezeigt werden sollen.

[Letterbox]: Zeigt das Widescreen-Bild mit schwarzen Balken am oberen und unteren Bildrand an.

[Panscan]: Der gesamte 4: 3-Bildschirm wird ausgefüllt, wobei das Bild an den Rändern u. U. abgeschnitten wird.

**Video-Ausgang (Optional) –** Wählen Sie die für den TV-Anschlusstyp geeignete Einstellung. [YPbPr]: Beim Anschluss des Fernsehgerätes an die COMPONENT/PROGRESSIVE SCAN-Buchsen dieses Gerätes.

[RGB]: Beim Anschluss des Fernsehgerätes an die SCART-Buchse. - Bei einem RGB-Anschluss wird der COMPONENT-Ausgang deaktiviert.

#### **Progressive Scan -**

Progressive Scan-Video liefert eine optimale Bildqualität mit geringerem Flimmern. Wenn die Component Video-Buchsen zum Anschluss an ein TV-Gerät oder an einen Monitor verwendet werden, das bzw. der mit dem Progressive Scan-Signal kompatibel ist, stellen Sie [Progressive Scan] auf [Ein] ein. Drücken Sie zur Bestätigung der Auswahl auf SELECT/ENTER.

- Falls Sie nicht innerhalb von zehn Sekunden auf ENTER drücken, wird die Einstellung [AUS] gewählt.

#### **Audio-Spracheinstellungen**

**DRC (Steuerung des Dynamikbereichs) –** Für einen klaren Klang bei geringer Lautstärke (nur Dolby Digital). Stellen Sie diese Option auf [Ein], um die Funktion zu aktivieren.

**Vocal –** Wählen Sie die Einstellung [Ein], um die Karaoke-Kanäle in normalen Stereoton umzuwandeln. Diese Funktion ist nur für Mehrkanal-Karaoke-DVDs geeignet.

#### **Sperrfunktionen einstellen**

Zum Aufrufen der Sperrfunktionen muss ein vierstelliges Kennwort eingegeben werden. Falls Sie noch kein Kennwort vergeben haben, werden Sei nun dazu aufgefordert. Geben Sie das vierstellige Kennwort ein. Geben Sie es zur Bestätigung nochmals ein. Um eine falsche Eingabe zu korrigieren, drücken Sie mehrmals die Taste CLEAR, um die Ziffern nacheinander zu löschen und zu korrigieren.

Falls Sie das Kennwort vergessen sollten, kann es zurückgesetzt werden. Drücken Sie auf SETUP, geben Sie das Kennwort '210499'. Das Kennwort ist nun zurückgesetzt.

**Einstufung –** Festlegen einer Freigabestufe. Je geringer die Freigabestufe eingestellt wird, desto höher sind die Einschränkungen. Wählen Sie die Option [AUFHEBEN], um die Einstufung zu deaktivieren.

**Kennwort –** Festlegen oder Ändern des Kennwortes für die Sperrfunktionen. [Neu]: Geben Sie über die Nummerntasten ein neues vierstelliges Kennwort ein und drücken Sie SELECT/ENTER. Geben Sie das Kennwort zur Bestätigung nochmals ein.

[Ändern]: Geben Sie das aktuelle Kennwort und anschließend zweimal das neue Kennwort ein.

**Ländercode –** Auswahl eines Codes für Ihr jeweiliges Land als Freigabestufe für die Wiedergabe. Durch diese Option wird festgelegt, welche Standardeinstellungen für das jeweilige Land zur Einstufung von DVDs durch die Kindersicherung angewendet werden sollen. Siehe die Liste der Ländercodes auf Seite 21.

#### **Weitere Einstellungen**

**DivX(R)-Registrierung –** Von uns erhalten Sie eine DivX® VOD-Registrierungskennung (Video On Demand), die Sie zum Ausleihen bzw. zum Kauf von Filmen über den DivX® VOD-Dienst berechtigt.

Weitere Informationen erhalten Sie unter www.divx.com/vod.

Um den Registrierungscode des Gerätes anzuzeigen, markieren Sie das Symbol [Auswählen] und drücken Sie SELECT/ENTER.

**Semi Karaoke (Optional) –** Nach Ende eines Kapitels/Titels/Tracks erscheint der Punktestand in der Anzeige und eine Fanfare ertönt.

• **Semi Karaoke ein:** "Semi Karaoke"-Funktion einschalten. Nach dem Singen erscheint der erreichte Punktestand in der Anzeige.

• **Semi Karaoke aus:** "Semi Karaoke"-Funktion ausschalten. Es wird kein Punktestand angezeigt und keine Fanfare gespielt

Unterstützte Disc-Typen für die Semi Karaoke-Funktion:

- DVD-Discs/DVD-Karaoke-Discs mit mehr als zwei Tracks
- Diese Funktion ist nur im DVD-/CD-Modus möglich.
- Die Semi Karaoke-Funktion steht nur bei angeschlossenem Mikrofon zur Verfügung.
- Falls beim Wechseln von Kapiteln eines Spielfilms ohne angeschlossenes Mikrofon eine Fanfare ertönt oder ein Punktestand eingeblendet wird, stellen Sie die Option Semi Karaoke im SETUP-Menü auf "Aus".

**Bitrate –** Wählen Sie entweder die Bitrate 96 kbps oder 128 kbps (Bitrate für Aufnahmen)

### **Anzeige von Disc-Informationen**

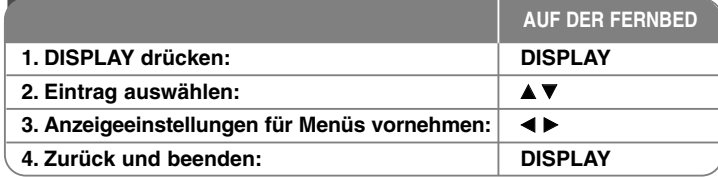

### **Anzeige von Disc-Informationen - und mehr**

Um einen Eintrag auszuwählen, drücken Sie die Taste ▲▼ und ändern oder wählen Sie mit den Tasten < > eine Einstellung.

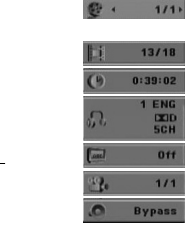

 $rac{\text{C}}{\text{SCH}}$  $0<sup>†</sup>$ 

- Aktuelle Titel- (oder Track-) Nummer/Gesamtanzahl der Titel (oder Tracks) Aktuelle Kapitelnummer/Gesamtanzahl der Kapitel
- Verstrichene Spielzeit Gewählte Sprache oder Kanal

Gewählte Untertitel

Ausgewählter Blickwinkel/Gesamtanzahl der Blickwinkel Ausgewählter Klangmodus

### **In diesem Handbuch verwendete Symbole**

Alle aufgeführten Discs und Dateien DVD und finalisierte DVD±R/RW DivX-Dateien

Audio-CD<sub>S</sub>

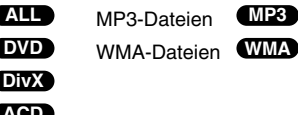

### **Einstellen der Uhr**

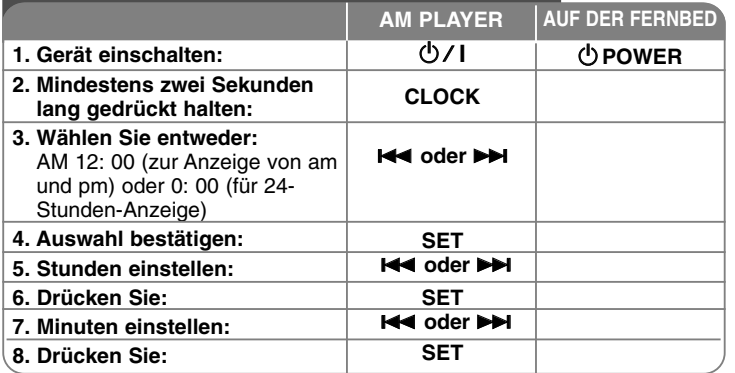

### **Player als Wecker verwenden**

Halten Sie die Taste **TIMER** zwei Sekunden lang gedrückt. Jede Betriebsart (DVD/CD, USB, TUNER) blinkt zwei Sekunden lang. Drücken Sie die Taste **SET**, sobald die Betriebsart angezeigt wird, mit der Sie geweckt werden wollen.

Bei Auswahl von TUNER blinken abwechselnd die Anzeigen "PLAY" und "REC" im Anzeigefenster. Drücken Sie auf **SET**, um eine der beiden Funktionen auszuwählen, wählen Sie mit den Tasten **EEE** oder **DE** eine Voreinstellung und drücken Sie auf **SET**.

Bei Auswahl von DVD/CD oder USB erscheint die folgende Anzeige.

Die "EINSCHALTZEIT" wird angezeigt. Zu dieser Uhrzeit wird die Weckfunktion gestartet. Stellen Sie mit den Tasten **144 oder DH** die Stunden und Minuten ein und drücken Sie die Taste **SET**. Die "AUSS-CHALTZEIT" wird angezeigt. Zu dieser Uhrzeit wird die Weckfunktion angehalten. Stellen Sie mit den Tasten **EEE** oder **DE** die Stunden und Minuten ein und drücken Sie die Taste **SET**. Als nächsten wird die Lautstärke (VOL) angezeigt, mit der Sie geweckt werden. Stellen Sie mit den Tasten **144 oder DH** die Lautstärke ein und drücken Sie die Taste **SET**. Schalten Sie das Gerät aus. Das Uhr-Symbol zeigt an, dass der Wecker gestellt wurde.

Drücken Sie die Taste **TIMER**, um die Weckzeit bei ausgeschaltetem Gerät anzuzeigen. Durch Drücken der Taste **TIMER** kann der Wecker ein- und ausgeschaltet werden. Um die Weckzeit zu ändern, schalten Sie das Gerät ein und programmieren Sie die Weckzeit wie zuvor beschrieben neu.

#### **Einschlaffunktion des Players**

Das Gerät kann so eingestellt werden, dass es nach einer festgelegten Zeit automatisch ausgeschaltet wird. Bei jedem Drücken der Taste **SLEEP** ändert sich die Einstellung in der folgenden Reihenfolge:

(DIMMER ON)→SLEEP 180  $\rightarrow$ 150 →120→90 →80 → 70 → 60→ 50 → 40 →  $30 \rightarrow 20 \rightarrow 10 \rightarrow$ (DIMMER OFF)

#### **DIMMER**

Drücken Sie einmal die Taste SLEEP. Daraufhin erlischt die LED-Anzeige (Leuchtdiode) auf dem Bedienungsfeld und die Helligkeit des Anzeigefensters wird um die Hälfte verringert. Um die Dimmfunktion aufzuheben, drücken Sie mehrmals die Taste SLEEP.

### **Klangmodus festlegen**

#### **XDSS Plus (Extreme Dynamic Sound System)**

Drücken Sie zur Verstärkung der Höhen, der Bässe und des Surround-Effektes die Taste **XDSS Plus**. Daraufhin erscheint das Symbol "XDSS ON" oder "NOR-MAL".

Diese Funktion dient zur Optimierung komprimierter MP3-Dateien.

: XDSS ON <sup>↔</sup> NORMAL **DVD DivX ACD**

: XDSS ON <sup>→</sup> MP3 -- OPT ON <sup>→</sup> NORMAL <sup>→</sup> XDSS ON . **WMA MP3**

#### **EQ (EQUALIZER-Effekt)**

Sie können zwischen sieben verschiedenen Klangarten wählen.

Bei jedem Drücken dieser Taste ändert sich die Einstellung im Anzeigefenster in der folgenden Reihenfolge. (Die Funktion AUTO-EQ ist nur MP3-/WMA-Dateien mit zusätzlichen Tag-Informationen möglich.)

NATURAL →(AUTO EQ )→ POP → CLASSIC →  $ROCK \rightarrow JAZZ \rightarrow NORMAL...$ 

#### **Hinweis**

- Bei Anschluss eines Kopfhörers am Gerät, während einer der EQ-Modi eingestellt ist, wird die Taste EQ deaktiviert.
- Beim Anschluss eines Kopfhörers bei eingestelltem 'Benutzer-EQ' wechselt der Modus nach 'NORMAL'. Beim Abziehen des Kopfhörers wechselt der Modus wieder zum Benutzer-EQ.

#### **VSM (VIRTUAL SOUND MATRIX)**

Drücken Sie die Taste **VSM**, um den virtuellen Klang einzustellen oder den Klangmodus weiter zu ändern.

- Beim Drücken der Taste Rec bei aktivierter VSM-Funktion wird der Klangmodus in allen Betriebsarten auf BYPASS zurückgesetzt.

#### **• 2.1-Kanal-Quelle: 3D-STEREO**

Für Stereo-Lautsprecher optimierte Rendering-Technologie mit Stereo-Quellen zur 3D-Positionierung des Klanges in Echtzeit. Auf diese Weise kann der Hörer mit seinem eigenen Multimedia-Player unverwechselbare virtuelle Surround-Effekte erzeugen. BYPASS <sup>→</sup> VIRTUAL→ ON STAGE

#### **Hinweis**

Beim Anschluss eines Kopfhörers bei eingestelltem Modus 'VSM' wechselt der Modus nach 'BYPASS'. Beim Abziehen des Kopfhörers wechselt der Modus wieder zu VSM.

#### **• 5.1-Kanal-Quelle: Virtual Surround**

Bei dieser patentierten Downmix-Technologie wird 5.1-Kanalton nach Zweikanalton mit direktionalen Audioinformationen konvertiert.

#### **STIMME AUSBLENDEN (OPTIONAL)**

Mit dieser Funktion erzeugen Sie einen Karaoke-Effekt, indem die Stimme des Interpreten des Musiktitels ausgeblendet wird (z. B. MP3/WMA/CD/DD), jedoch nicht im Karaoke-Modus.

- Diese Funktion steht nur bei angeschlossenem Mikrofon zur Verfügung. Drücken Sie die Taste VOCAL FADER. Daraufhin erscheint das Symbol "FADE ON" oder "FADE OFF" in der Anzeige.
- Diese Funktion ist nur bei mindestens zwei Tonkanälen möglich.

#### **Verwendung eines Mikrofons (OPTIONAL)**

Über ein angeschlossenes Mikrofon können Sie zu einem vorhandenen Musikstück mitsingen.

**Schließen Sie das Mikrofon an die MIC1-/MIC 2-Buchse an.** Daraufhin erscheint das " / " im Anzeigefenster.

**Starten Sie die Wiedergabe des Musikstücks.**

#### **Singen Sie nun zu der Musik mit.**

Die Mikrofonlautstärke kann über die MIC VOL.-Lautstärketasten eingestellt werden. (MIN, 1-14, MAX)

#### **Hinweis :**

- Falls kein Mikrofon verwendet wird, stellen Sie die Mikrofonlautstärke über die **MIC VOL.**-Tasten minimal ein oder schalten Sie das Mikrofon aus und ziehen Sie es von der Mikrofonbuchse ab.
- Falls das Mikrofon zu nahe an die Lautsprecher gehalten wird, können Rückkopplungen entstehen. Entfernen Sie das Mikrofon in diesem Fall weiter vom Lautsprecher oder verringern Sie die Lautstärke über die **MIC VOL.**- Tasten.
- Eine zu hohe Lautstärke des Mikrofons kann zu Verzerrungen des Tons führen. Verringern Sie in diesem Fall die Lautstärke mit den **MIC VOL.**-Tasten.

### **Wiedergabe einer Disc**

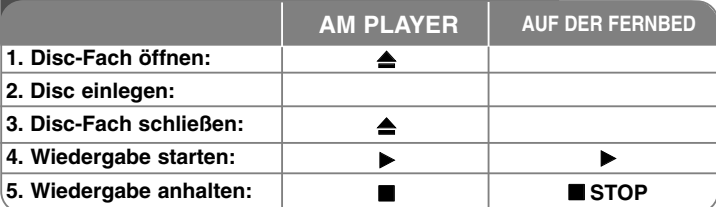

### **Wiedergabe von Discs - und mehr**

#### **Wiedergabe einer DVD mit vorhandenem Menü DVD**

Die meisten heutigen DVDs enthalten Menüs, die vor der Wiedergabe eines Films angezeigt werden. Menüeinträge werden über die Tasten  $\blacktriangle\blacktriangledown\blacktriangle\blacktriangleright$ ausgewählt. Drücken Sie zur Auswahl die Taste **SELECT/ENTER**.

#### **Zum nächsten/vorherigen Kapitel/Titel springen ALL**

Drücken Sie die Taste **SKIP (**>**)**, um zum nächsten Kapitel/Titel zu springen. Drücken Sie die Taste **SKIP (**.**)**, um zum Anfang des aktuellen Kapitels/Titels zu springen.

Drücken Sie zweimal kurz die Taste **SKIP (**.**)**, um zum vorherigen Kapitel/Titel zu springen.

#### **Wiedergabe Pause ALL**

Drücken Sie die Taste **PAUSE/STEP (**X**)**, um die Wiedergabe zu unterbrechen. Drücken Sie zum Fortsetzen der Wiedergabe die Taste **PLAY (** N**)**.

#### **Einzelbildwiedergabe DVD DivX**

Drücken Sie zur Einzelbildwiedergabe mehrmals die Taste **PAUSE/STEP (**X**)**.

#### **Wiederholte Wiedergabe ALL**

Drücken Sie mehrmals die Taste **REPEAT**, um einen Titel zur wiederholten Wiedergabe auszuwählen. Daraufhin wird der aktuelle Titel, das Kapitel oder der Track mehrmals wiedergegeben. Drücken Sie zur normalen Wiedergabe mehrmals die Taste **REPEAT** und wählen Sie die Option [Aus].

**:** Track <sup>→</sup> All<sup>→</sup> Off **DivX**

**:**TRACK <sup>→</sup> ALL<sup>→</sup> [OFF Keine Anzeige] **ACD WMA MP3 :**Chapter → Title → Off **DVD**

#### **Auswahl der Untertitelsprache DVD DivX**

Drücken Sie während der Wiedergabe mehrmals die Taste **S-TITLE ( )**, um die gewünschte Untertitelsprache auszuwählen.

#### **Schneller Vorlauf und Rücklauf DVD DivX ACD WMA MP3**

Drücken Sie für den schnellen Vorlauf bzw. den schnellen Rücklauf während der Wiedergabe die Taste **SCAN (<< oder**  $\blacktriangleright$ **)**. Die Wiedergabegeschwindigkeit kann durch mehrmaliges Drücken der Taste **SCAN** (← oder ▶ ) angepasst werden. Drücken Sie zum Fortsetzen der Wiedergabe mit normaler Geschwindigkeit die Taste PLAY ( $\blacktriangleright$ ).

#### **Videos 1,5 mal schneller anschauen und anhören DVD ACD WMA MP3**

Drücken Sie auf **PLAY**, während eine DVD bereits wiedergegeben wird, um die Disc mit 1,5-facher Geschwindigkeit anzuschauen und anzuhören. B Das Symbol x1.5 erscheint auf dem Bildschirm. Drücken Sie nochmals auf **PLAY**, um zur normalen Wiedergabegeschwindigkeit zurückzukehren.

#### **Wiedergabegeschwindigkeit verringern DVD**

Drücken Sie bei angehaltener Wiedergabe die Taste **SCAN (**M**)**, um die Wiedergabe vor zu verlangsamen. Die Wiedergabegeschwindigkeit kann durch mehrmaliges Drücken der Taste **SCAN (**M**)** angepasst werden. Drücken Sie zum Fortsetzen der Wiedergabe mit normaler Geschwindigkeit die Taste **PLAY** ( $\blacktriangleright$ ). Die langsame Wiedergabe vor/zurück ist nur für DVD-Discs möglich.

#### **Titelmenü aufrufen DVD**

Drücken Sie die Taste **TITLE**, um das Titelmenü der Disc einzublenden, falls vorhanden.

#### **DVD-Menü aufrufen DVD**

Drücken Sie die Taste **MENU**, um das Disc-Menü einzublenden, falls vorhanden.

#### **Wiedergabe ab einer gewählten Zeitposition DVD DivX**

Suche nach einem Startpunkt einer eingegebenen Wiedergabezeit. Drücken Sie die Taste **DISPLAY** und wählen Sie das Uhr-Symbol. Geben Sie die Uhrzeit ein und drücken Sie die Taste **SELECT/ENTER**. Um beispielsweise eine Szene an der Wiedergabezeit 1 Stunde, 10 Minuten und 20 Sekunden zu suchen, geben Sie den Wert "11020" ein und drücken Sie **SELECT/ENTER**. Drücken Sie bei falscher Eingabe auf die Taste **CLEAR** und korrigieren Sie die Eingabe.

#### **Merken der letzten Szene DVD**

Dieses Gerät merkt sich die zuletzt gespielte Szene der letzten Disc. Die letzte Szene wird im Speicher aufbewahrt, auch wenn die Disc aus dem Player herausgenommen oder das Gerät ausgeschaltet wird. Beim erneuten Einlegen dieser Disc wird die gespeicherte Szene automatisch wiedergegeben.

#### **Bildschirmschoner**

Der Bildschirmschoner erscheint, wenn auf dem Gerät ca. fünf Minuten lang keine Wiedergabe erfolgt.

#### **Systemauswahl**

Für den Fernseher muss eine geeignete Fernsehnorm ausgewählt werden. Nehmen Sie eine evtl. eingelegte Disc heraus, halten Sie die Taste **PAUSE/STEP (**X**)** mindestens fünf Sekunden lang gedrückt und wählen Sie die gewünschte Fernsehnorm (PAL, NTSC, AUTO).

#### **Discs mit Mischinhalten oder USB-Flash-Laufwerke – DivX, MP3/WMA und JPEG**

Bei der Wiedergabe einer Disc oder von einem USB-Flash-Laufwerk mit DivX-, MP3-/WMA- und JPEG-Dateien können Sie wählen, für welche Dateien das Menü zur Wiedergabe angezeigt werden soll, indem Sie die Taste **TITLE** drücken.

### **Wiedergabe von DivX-Filmdateien - und mehr**

#### **Ändern des Zeichensatzes zur fehlerfreien Anzeige von DivX®- Untertiteln**

Falls die Untertitel nicht korrekt angezeigt werden, halten Sie die Taste S-TITLE ca. drei Sekunden lang gedrückt, um das Menü Ländercode aufzurufen. Drücken Sie dann mehrmals auf S-TITLE und wählen Sie einen anderen Sprachcode, bis die Untertitel korrekt angezeigt werden.

#### **Die Kompatibilität dieses Players mit DivX-Discs unterliegt folgenden Einschränkungen:**

- Die maximale Auflösung von DivX-Dateien beträgt 800x600 Bildpunkte (B x H).
- Die Länge des Dateinamens des DivX-Untertitels darf 45 nicht überschreiten.
- Falls der DivX-Dateiname eine nicht lesbare Kodierung besitzt, wird die Datei mit dem Zeichen "\_" angezeigt.
- **Falls mehr als 30 Bilder pro Sekunde auf dem Bildschirm angezeigt werden, ist u. U. keine störungsfreie Bildanzeige möglich.**
- **Falls die Video- und Audio-Struktur der Aufnahmedateien nicht interleaved ist, wird entweder nur das Bild oder nur der Ton ausgegeben. Abspielbare DivX-Dateien:** ".avi ", ".mpg ", ".mpeg ", ".divx"

**Abspielbare Untertitelformate:** SubRip (\*.srt/\*.txt), SAMI (\*.smi), SubStation Alpha (\*.ssa/\*.txt), MicroDVD (\*.sub/\*.txt), SubViewer 2.0 (\*.sub/\*.txt), VobSub (\*.sub)

**Abspielbare Codecs:** "DIVX3.xx ", "DIVX4.xx ", "DIVX5.xx ", "MP43 ", "3IVX ". **Abspielbare Audioformate:** "AC3", "PCM", "MP3", "WMA".

- Sampling-Frequenz: zwischen 32 und 48 kHz (MP3), zwischen 32 und 48 kHz (WMA)
- Bitrate: zwischen 32 und 320kbps (MP3), zwischen 40 und 192kbps (WMA)

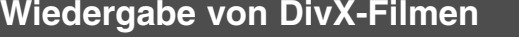

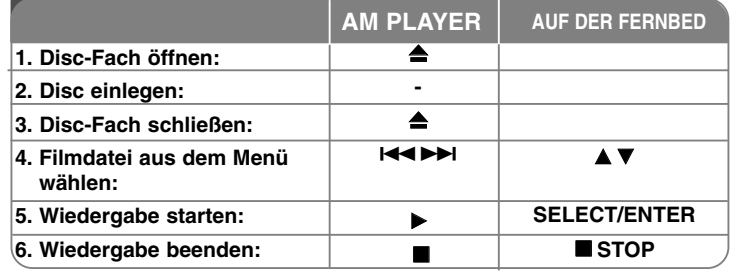

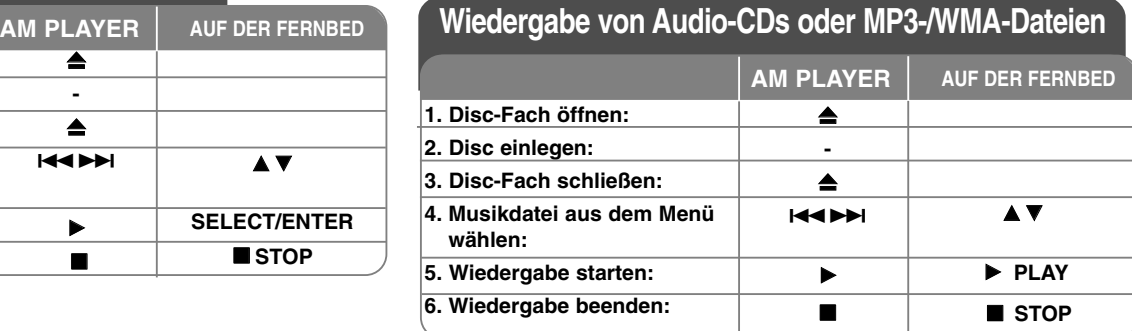

### **Wiedergabe von Audio-CDs oder MP3-/WMA-Dateien - und mehr**

#### **Eigene Titel programmieren**

Die Titel auf einer Disc können in der gewünschten Reihenfolge wiedergegeben werden, indem die Musiktitel auf der Disc programmiert werden. Die Programmierung wird beim Auswerfen der Disc gelöscht. Wählen Sie die gewünschten Musiktitel und drücken Sie auf PROG., oder markieren Sie das Symbol "  $\mu$  + " und drücken Sie auf SELECT/ENTER, um diese Titel in der Programmliste einzutragen. Um alle Musiktitel auf der Disc hinzuzufügen, markieren Sie das Symbol " 4x = " und drücken Sie auf SELECT/ENTER. Um die programmierte Wiedergabe, wählen Sie einen Musiktitel aus der Programmliste und drücken Sie SELECT/ENTER. Um einen Musiktitel aus der Programmliste zu löschen, wählen Sie den zu löschenden Titel aus und drücken Sie auf CLEAR bzw. markieren Sie das Symbol " im " und drücken Sie auf SELECT/ENTER. Um alle Musiktitel in der Programmliste zu löschen, markieren Sie das Symbol "  $n_{\text{min}}$ " und drücken Sie auf SELECT/ENTER.

#### **Dateiinformationen anzeigen (ID3-TAG)**

Während der Wiedergabe einer MP3-Datei mit Dateiinformationen können diese durch mehrmaliges Drücken der Taste DISPLAY angezeigt werden.

#### **Die Kompatibilität dieses Players mit MP3-/WMA-Discs unterliegt folgenden Einschränkungen:**

- Sampling-Frequenz: zwischen 32 und 48 kHz (MP3),
- zwischen 24 und 48 kHz (WMA)
- Bitrate: zwischen 32 und 320kbps (MP3), zwischen 40 und 192kbps (WMA) • Das Gerät kann ausschließlich MP3-/WMA-Dateien mit der Dateierweiterung ".mp3" und ".wma" lesen.
- Die CD-R sollte das Format "ISO 9660" besitzen
- Falls MP3-/WMA-Dateien mit einer Software ohne Dateisystem (z. B. Direct-CD) erzeugt werden, können keine MP3-/WMA-Dateien abgespielt werden. Wir empfehlen Ihnen die Software Easy-CD Creator, mit der das ISO 9660- Dateisystem erstellt wird.
- Dateinamen dürfen höchstens 8 Zeichen lang sein und müssen die Erweiterung .mp3 oder .wma besitzen.
- Es dürfen keine Sonderzeichen wie / ? \* : " < > l verwendet werden.
- Auf der Disc sollten maximal 999 Dateien gespeichert werden.

Für eine optimale Wiedergabequalität mit diesem Gerät müssen Discs und Aufnahmen bestimmte technische Voraussetzungen erfüllen. Bereits bespielte DVDs erfüllen diese Voraussetzungen automatisch. Beschriebene Disc können in einer Vielzahl verschiedener Formate vorliegen (einschließlich CD-R-Discs mit MP3- oder WMA-Dateien). Diese Formate müssen zur Wiedergabe-Kompatibilität bestimmte Voraussetzungen erfüllen (siehe oben).

16 | DVD Micro-Hi-Fi-Anlage | BEDIENUNGSANLEITUNG

**Kunden sollten beachten, dass für das Herunterladen von MP3-/WMA-Dateien sowie Musikdateien aus dem Internet eine Genehmigung erforderlich ist. Unser Unternehmen erteilt solche Genehmigungen nicht. Diese sollten immer vom Urheber selbst eingeholt werden.**

# **Fotodateien anzeigen**

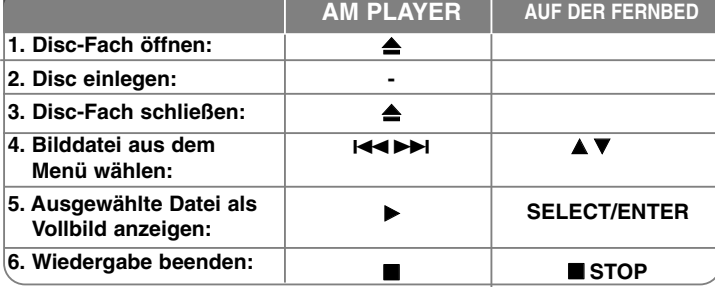

### **Anzeigen von Fotodateien - und mehr**

#### **Fotodateien als Diaschau anzeigen**

Um die Dia-Schau zu starten, wählen Sie mit den Tasten  $\blacktriangle \blacktriangledown \blacktriangle \blacktriangleright$  das ( $\equiv$ und drücken Sie **SELECT**/**ENTER**.

Um die Geschwindigkeit der Dia-Schau zu ändern, markieren Sie das < drücken Sie die Tasten ( $\blacksquare$ 

#### **Zum vorherigen/nächsten Bild springen**

Drücken Sie die Taste SKIP (I<< oder >), um das vorherige/nächste Bild anzuzeigen.

#### **Bilder drehen**

Mit den Tasten  $\blacktriangle \blacktriangledown \blacktriangle \blacktriangleright$  kann ein Bild in der Vollbildansicht gedreht werden.

#### **Diaschau unterbrechen**

Drücken Sie zum Unterbrechen der Dia-Schau die Taste PAUSE/STEP (II). Drücken Sie zum Fortsetzen der Diaschau die Taste **PLAY**.

#### **Die Kompatibilität dieses Gerätes mit JPEG-Discs unterliegt folgenden Einschränkungen:**

- Je nach Größe und Anzahl der JPEG-Dateien kann das Lesen der Disc einige Minuten dauern. Wenn nach mehreren Minuten keine Bildschirmanzeige erscheint, sind einige der Dateien u. U. zu groß — verringern Sie die Auflösung der JPEG-Dateien auf unter 2 Megapixel bei 2760 x 2048 Bildpunkten und brennen Sie die Disc neu.
- Die Gesamtanzahl der Dateien und Ordner auf einer Disc sollte weniger als 999 betragen.
- Einige Discs sind auf Grund des Aufnahmeformats oder des Zustandes der Disc u. U. nicht kompatibel.
- Alle ausgewählten Dateien müssen die Dateiendung ".jpg" besitzen, bevor sie auf die CD gebrannt werden.
- Dateien mit der Endung ".jpe" müssen nach ".jpg" umbenannt werden.
- Dateien ohne die Endung ".jpg" können von diesem Rekorder nicht gelesen werden, selbst wenn die Dateien im Windows Explorer als JPEG-Bilder angezeigt werden.

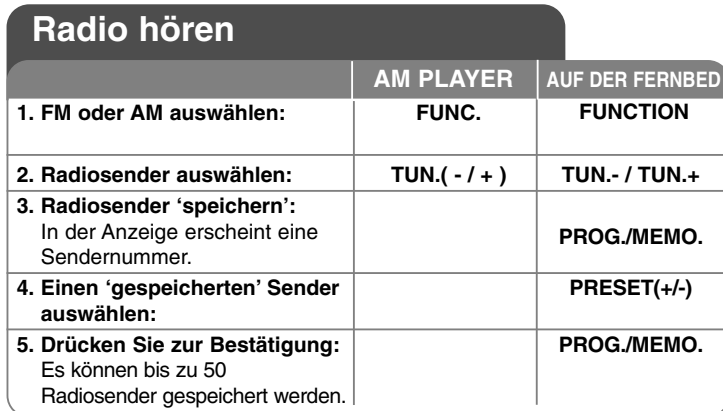

### **Radio hören - und mehr**

#### **Radiosender automatisch einstellen**

Halten Sie die Tasten **TUNING - /TUNING +** auf dem Bedienungsfeld (oder die Tasten **TUN.-/TUN.+** auf der Fernbedienung) mindestens eine halbe Sekunde lang gedrückt. Der Tuner beginnt daraufhin die automatische Sendersuche. Bei einem gefundenen Sender wird die Suche unterbrochen.

#### **Alle gespeicherten Sender löschen**

Halten Sie die Taste **PROG./MEMO.** ca. zwei Sekunden lang gedrückt. bis die Anzeige "ERASE ALL" erscheint. Drücken Sie nun die Taste **PROG./MEMO.**, um alle gespeicherten Sender zu löschen.

#### **Eine 'Sendernummer' für einen Radiosender wählen**

Drücken Sie die Tasten **TUNING- /TUNING +** auf dem Bedienungsfeld bzw. die Tasten **TUN. -/TUN.+** auf der Fernbedienung, um einen gewünschten Sender einzustellen. Drücken Sie die Taste **PROG./MEMO.** Daraufhin blinkt die Senderanzeige. Drücken Sie die Taste **PRESET (+/-)** auf der Fernbedienung, um eine gewünschte Sendernummer auszuwählen. Drücken Sie zum Speichern des Senders die Taste **PROG./MEMO.**

#### **Schlechten UKW-Empfang verbessern**

Drücken Sie die Taste **PLAY** B auf der Fernbedienung. Daraufhin wechselt die Einstellung von Stereo nach Mono, um den Empfang zu verbessern.

#### **Informationen zu Radiosendern anzeigen – OPTIONAL**

Der UKW-Tuner ist mit der RDS-Funktion (Radio Data System) ausgestattet. Hierbei wird das RDS-Symbol sowie Hinweise zum eingestellten Radiosender in der Anzeige gezeigt. Drücken Sie mehrmals die Taste **RDS** auf der Fernbedienung, um diese Hinweise anzuzeigen.

**PTY -** Programmartkennung, wie z. B. Nachrichten, Sport oder Jazz-Musik. **RT -** Radiotext. Der Name des Radiosenders.

**CT -** Zeitsignal. Die Uhrzeit am Standort des Radiosenders.

**PS -** Name des Programmdienstes. Der Name des Kanals.

Um Radiosender mit einem bestimmten Programmtyp zu suchen, drücken Sie die Taste **RDS**. In der Anzeige erscheint der zuletzt eingestellte Programmtyp. Drücken Sie einmal oder mehrmals die Taste **PTY**, um einen bevorzugten Programmtyp einzustellen. Halten Sie die Taste

**He DD** gedrückt. Daraufhin startet der Tuner den automatischen Suchlauf. Sobald ein Sender gefunden wurde, wird der Suchlauf angehalten.

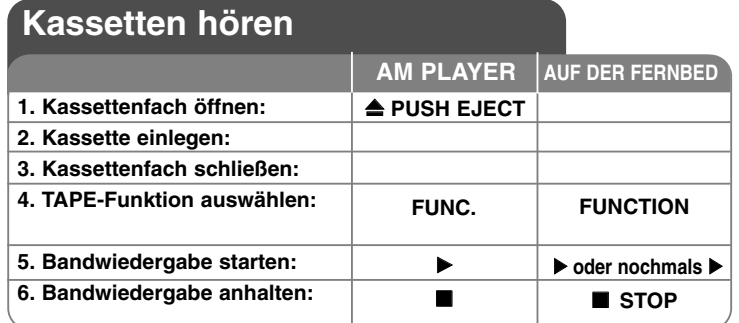

### **Kassetten hören - und mehr**

#### **Schnelle Wiedergabe zurück oder vor**

Drücken Sie während der oder bei angehaltener Wiedergabe die Taste **K4 oder DH** (bzw. 44 oder DD auf der Fernbedienung), und drücken Sie an der gewünschten Stelle nochmals die Taste boder bauf der Fernbedienung.

#### **Auto-Stop-Deck:**

Nach Ablauf einer Kassettenseite wird die Wiedergabe automatisch beendet.

#### **Auto-Reverse-Deck:**

Drücken Sie mehrfach die Taste **REVERSE MODE**, um die gewünschte Wiedergaberichtung der Kassette auszuwählen.

Drücken Sie die Taste **FUNC.**, um to die Tape-Funktion zu wählen. Drücken Sie einmal oder mehrmals die Taste **REVERSE MODE**, um festzulegen, ob eine Seite  $\Rightarrow$ , beide Seiten  $\Rightarrow$ , oder ob beide Seiten der Kassette jeweils sechs Mal ( $\Rightarrow$ ), wiedergegeben werden sollen.

### **Bandaufnahme**

### **Aufnahme einer Audio-CD auf Kassette**

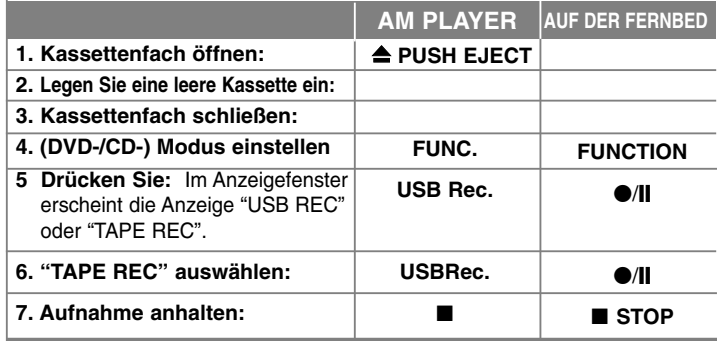

### **Aufnahme einer anderen Quelle auf Kassette**

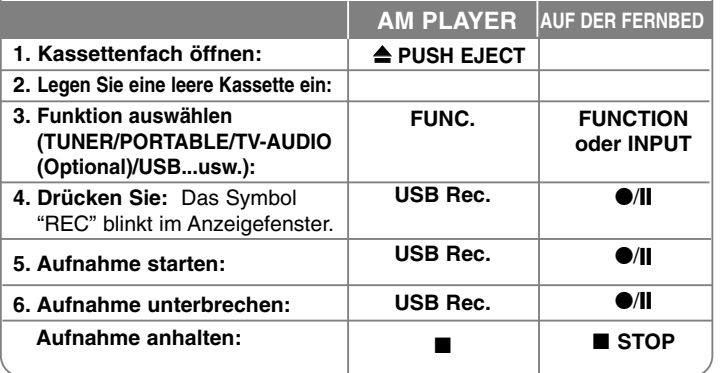

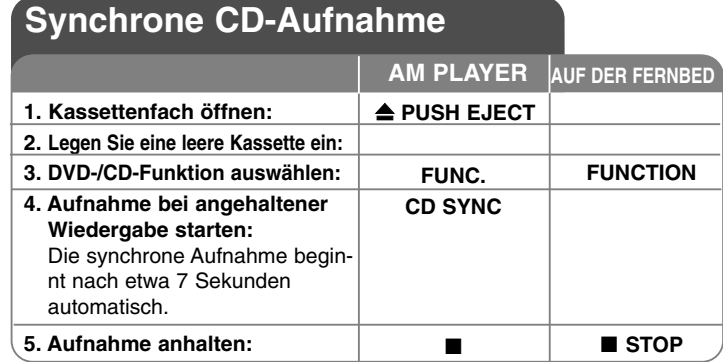

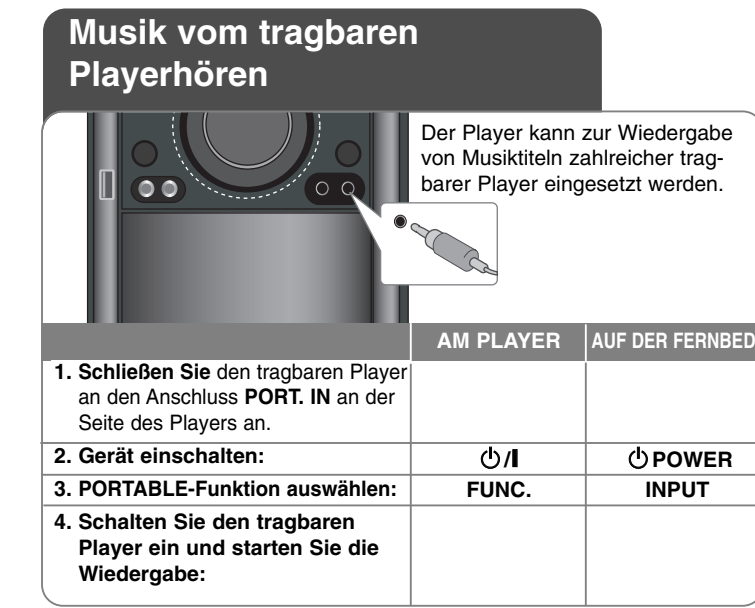

### **Anschluss eines tragbaren USB-Players**

Der Vorteil des Anschlusses eines tragbaren USB-Players am USB-Anschluss liegt darin, dass das tragbare Gerät mit diesem Gerät gesteuert werden kann. Schließen Sie den tragbaren Player über ein USB-Kabel (nicht enthalten) am Gerät an.

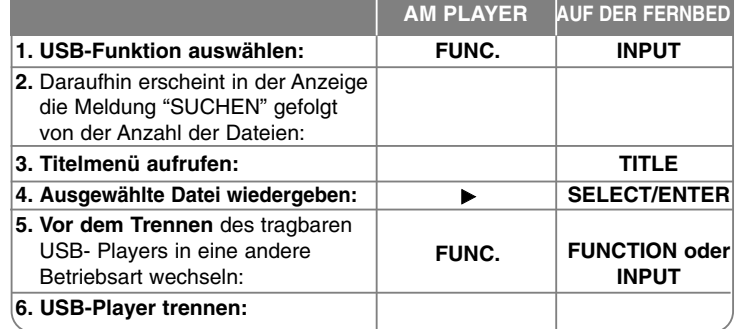

#### **Kompatible USB-Geräte**

- Geräte, für die zum Anschluss an einen Computer eine zusätzliche Softwareinstallation erforderlich ist, werden nicht unterstützt.
- MP3-Player: MP3-Player mit Flash-Funktion. MP3-Player, für die eine Treiberinstallation erforderlich ist, werden nicht unterstützt.
- USB-Flash-Laufwerk: Geräte mit USB 2.0- oder USB 1.1-Unterstützung.

#### **Anforderungen an USB-Geräte**

- **Das USB-Gerät niemals während der Dateiübertragung trennen.**
- Um Datenverluste zu vermeiden, sollten Sicherungskopien erstellt werden.
- Bei Einsatz eines USB-Verlängerungskabels oder USB-Hubs wird das USB-Gerät u. U. nicht erkannt.
- Geräte, die das NTFS-Dateisystem verwenden, werden nicht unterstützt. (Es werden nur das FAT16- und das FAT32-Dateisystem unterstützt.)
- Von der USB-Funktion dieses Gerätes werden u. U. nicht alle USB-Geräte unterstützt.
- Digitalkameras und Mobiltelefone werden nicht unterstützt.
- Es dürfen maximal 999 Dateien auf dem Gerät gespeichert sein.
- Falls mehr als zwei USB-Geräte angeschlossen sind, wird der Laufwerks-Ordner auf dem Bildschirm angezeigt. Um von einem Ordner aus zum vorherigen Menü zu gelangen, drücken Sie auf RETURN.

### **USB-SOFORTAUFNAHME**

#### **AUDIO-CD auf einem USB-Gerät aufnehmen**

Mit Hilfe dieser Funktion können Sie Musiktitel einer AUDIO-CD auf ein angeschlossenes USB-Speichergerät kopieren.

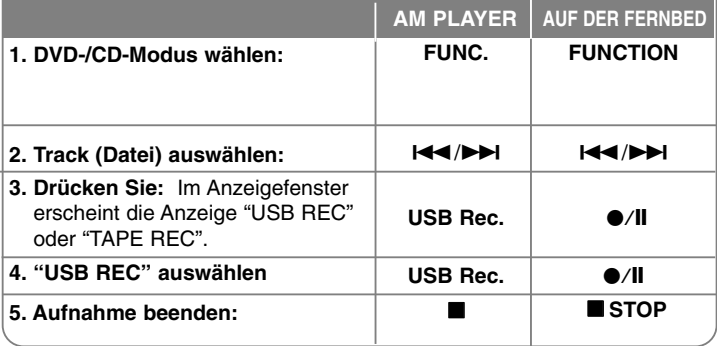

### **USB-Sofortaufnahme - und mehr**

#### **AUDIO-CD auf einem USB-Gerät aufnehmen**

**Einen Titel aufnehmen:** Falls eine USB-Aufnahme während der Wiedergabe einer CD gestartet wird, wird nur der aktuelle Titel auf dem USB-Gerät gespeichert.

**Alle Titel aufnehmen:** Wenn die Taste USB Rec. bei angehaltener CD-Wiedergabe gedrückt wird, werden alle CD-Titel gespeichert.

**Programmliste aufnehmen:** Drücken Sie die Taste PROG./MEMO., um die gewünschten Titel zur Aufnahme auf dem USB-Gerät auszuwählen.

#### **HINWEISE:**

- Während einer USB-Sofortaufnahme wird im Anzeigefenster der Fortschritt der USB-Aufnahme in Prozent angezeigt.
- Während einer Aufnahme ist kein Ton zu hören und die Lautstärke kann nicht eingestellt werden.
- Beim Anhalten der Aufnahme während der Wiedergabe wird nur die bis dahin aufgezeichnete Aufnahme gespeichert.
- Beim Trennen des USB-Gerätes während der Aufnahme ohne vorheriges Drücken der STOP-Taste kann die Datei auf dem PC nicht gelöscht werden.
- Über den Eingang "MIC IN" können keine Aufnahmen erstellt werden.
- Abspielbare Bitrate für USB-Aufnahmen: 96/128 kbps (Siehe Kapitel Einstellungen)
- Während einer USB-Aufnahme ist die Pause-Taste nur für die Audio-CD aktiviert.
- Multi-Kartenleser können nicht als USB-Aufnahmegeräte genutzt werden. - Der USB-Anschluss des Gerätes kann nicht mit einem PC verbunden werden. Das Gerät kann somit nicht als Speichergerät eingesetzt werden. - Falls keine Aufnahme auf dem USB-Gerät möglich ist, erscheint die Meldung "NO USB (Kein USB)", "ERROR (Fehler)", "NO REC (Keine Aufnahme)" oder "USB FULL (USB voll)" im Anzeigefenster.
- Aufnahmedateien werden im Ordner CD\_REC im Format "TRK-001.mp3" gespeichert.
- Von CD-G- und DTS-Discs können keine USB-Aufnahmen erstellt werden.
- Falls sich mehr als 999 Aufnahmedateien im Ordner CD\_REC befinden, erscheint die Meldung "ERROR (Fehler)" in der Anzeige.
- Neue Dateien werden fortlaufend nummeriert. Falls de Gesamtanzahl der Dateien 999 überschreitet, löschen Sie oder verschieben Sie einige Dateien auf den PC.

- Externe Festplatten, Kartenleser, gesperrte Geräte und MP3-Player werden nicht unterstützt.

Die unerlaubte Vervielfältigung kopiergeschützter Inhalte, einschließlich Computerprogramme, Dateien, Sendungen und Tonaufnahmen, stellt eine Verletzung des Urheberrechts dar und wird strafrechtlich verfolgt. Dieses Gerät sollte nicht für solche Zwecke eingesetzt werden.

> **Zeigen Sie Verantwortung Respektieren Sie das Urheberrecht**

# **Sprachcodes**

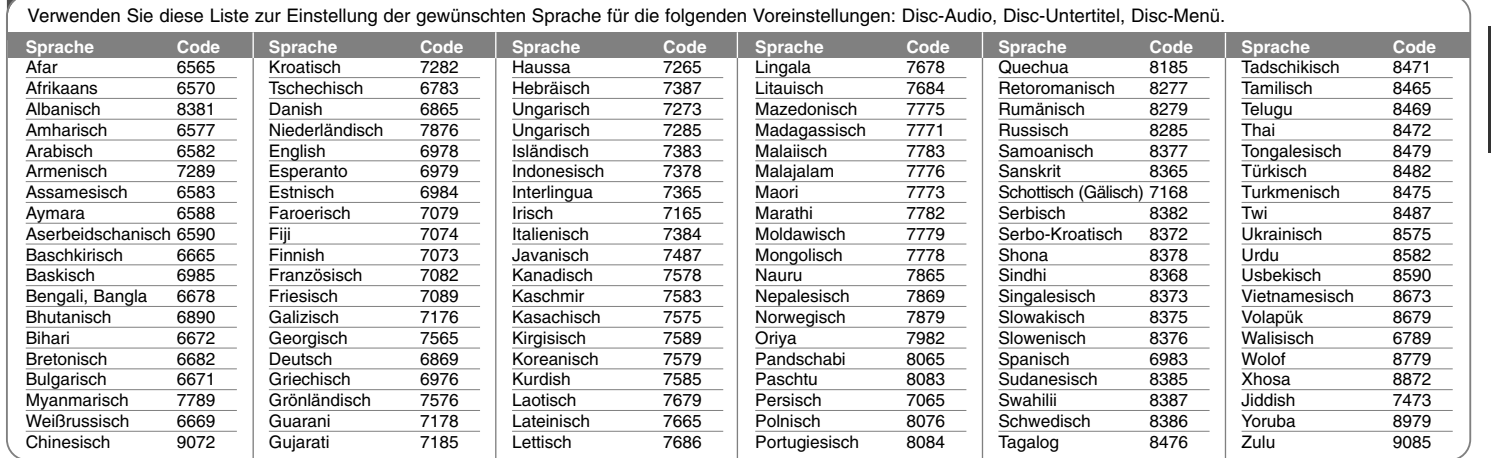

### **Ländercodes**

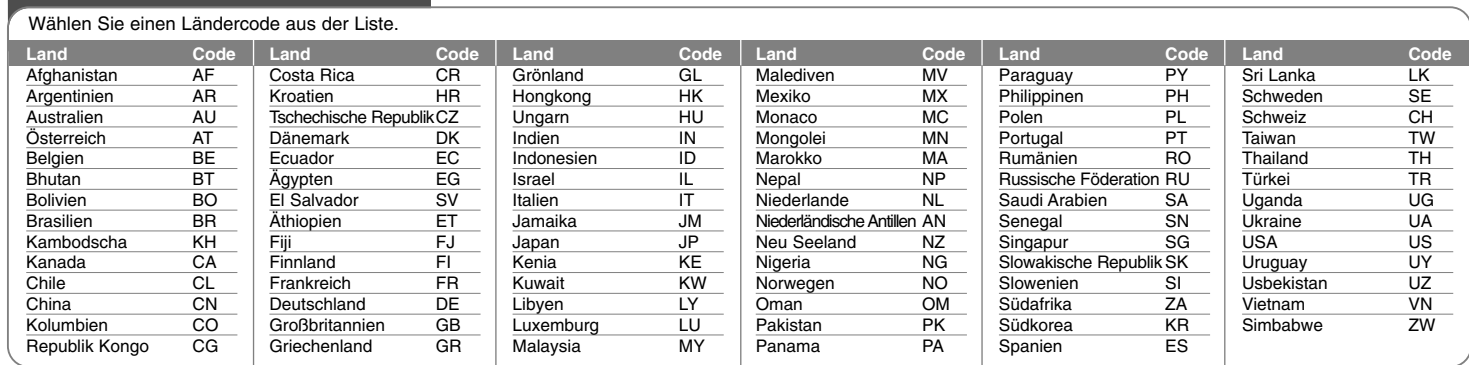

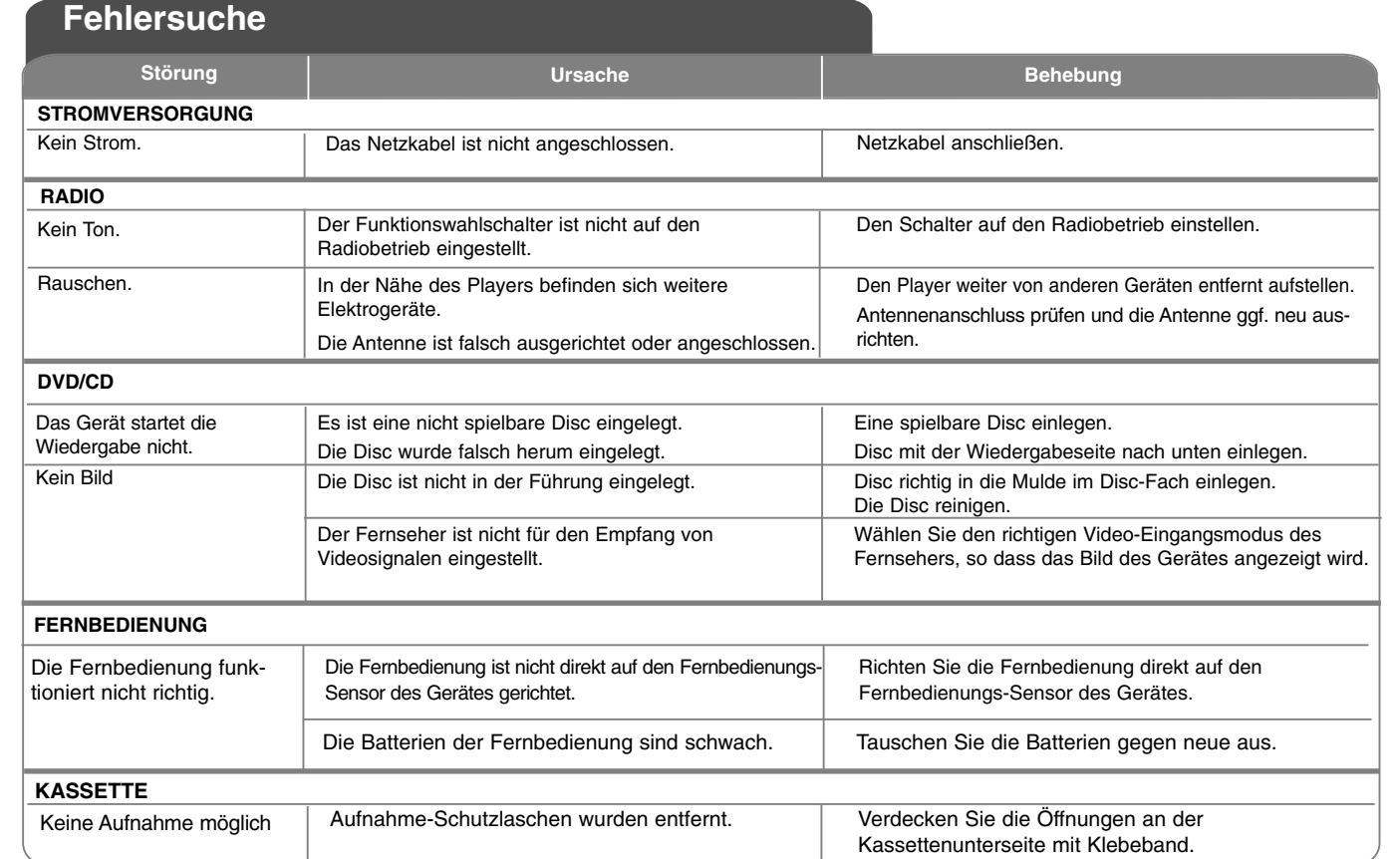

# **Technische Daten**

### **Allgemein**

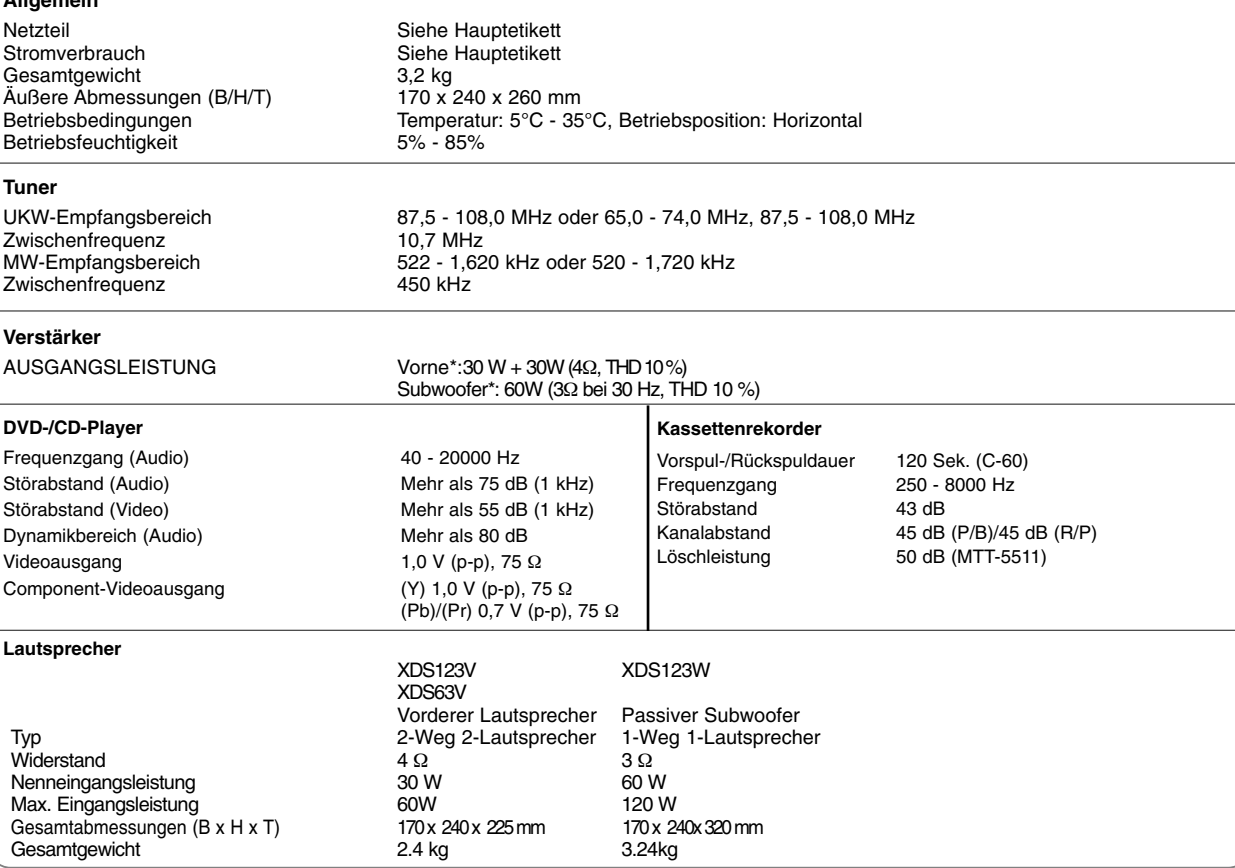

**Änderungen an Ausführung und technischen Daten sind ohne Vorankündigung vorbehalten.**

XD123\_63-D0U\_DEU\_DG\_0120 6/24/08 5:44 PM Page 24

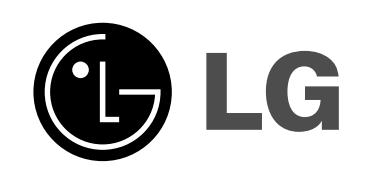

⊕

P/NO : MFL41600120